## **Практична робота 1.1.2**

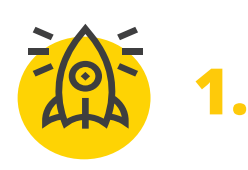

*Покращимо презентацію за допомогою вивчених інструментів*

*Відкрийте в Microsoft PowerPoint збережену презентацію Домашня тваринка.pptx в теці Документи.*

> *Застосуйте до презентації Тему. Виконайте її налаштування.*

*Додайте це 3-4 слайди з описом інших порід.*

> *Додайте зображення до створених слайдів та застосуйте до них стиль зображення — форматування, межи зображення або ефекти.*

*Налаштуйте стилі фону, кольору, заливки, шрифти, ефекти на свій смак.*

> *За бажанням додайте колонтитули та нотатки.*

> > *Збережіть презентацію в теці Документи в файл Домашня тваринка1.pptx.*

Усі права захищені. Ніяка частина цієї публікації не може бути відтворена, збережена в пошуковій системі або передана в будь-якій іншій формі будь-якими способами без письмового дозволу видавця. © Vector. Math&Science та © Видавництво «Лінгвіст» надає дозвіл на копіювання цих сторінок із позначкою «фотокопія» для вчителів, які працюють за виданнями видавництва «Лінгвіст». За жодних обставин ніяка частина цього матеріалу не може бути скопійована для перепродажу або для іншого використання.